# Pembuatan Website Jasa Salon Mobil One Autocare di Karawang

Angela Florencia Winata<sup>#1</sup>, Adelia<sup>\*2</sup>

*#Program Studi S1 Sistem Informasi, Fakultas Teknologi Informasi, Universitas Kristen Maranatha Jln. Prof. Drg. Surya Sumantri No. 65, Sukawarna, Bandung, Indonesia*

<sup>1</sup>1973027@maranatha.ac.id

<sup>2</sup>adelia@it.maranatha.edu

*Abstract* **— The final project discusses about One Autocare website which provides information about attractive prices and intersting promos for customers. One Autocare website is made by wordpress. The main reason of making a website using WordPress is because the application of WordPress is simple and easy to understand for early users who want to create a website, for example for their business. In addition, the choice of WordPress is because it has several advantages for its users, one of which is that WordPress provides theme templates, plugin services that can be adapted to the website to be created, etc. The One Autocare website provides several features, such as a Pemesanan form that allows you to place Pesans efficiently because they can be done online. This Pemesanan form feature contains the customer's identity, the date of service and the perawatan to be performed, and the customer can choose a mechanic to carry out the perawatan. Apart from the Pemesanan form feature, the One Autocare website also provides transaction services that can be paid online with payment options such as using bank transfers and e-money, etc**

*Keywords***— Website, Wordpress, Fitur.**

## I. PENDAHULUAN

Kemajuan teknologi yang berkembang secara pesat pada era sekarang ini membuat banyak orang menggunakan teknologi agar lebih efisien dan efektif. Teknologi yang berkembang banyak digunakan juga untuk kebutuhan bisnis para pengusaha dalam menarik perhatian pelanggan. Perusahaan yang mengandalkan kemajuan teknologi ini berasal dari semua jenis kalangan usaha. Penggunaan kemajuan teknologi dalam perusahaan sangat membantu untuk dapat mempromosikan perusahaan dalam mencapai target penjualan dan akan mampu menarik perhatian pelanggan. Salah satu cara menggunakan kemajuan teknologi dengan membuat website salon mobil One Autocare Karawang.

One Autocare Karawang yang bergerak pada jasa salon mobil yang berdiri pada 17 Agustus 2018. Jasa salon mobil ini cukup menarik perhatian masyarakat untuk dapat merawat mobilnya dengan lebih baik melalui perawatan salon mobil yang disediakan. Banyak testimoni menarik yang telah diberikan oleh masyarakat yang sudah mencoba menggunakan jasa salon mobil dari One Autocare Karawang, salah satu testimoninya dengan mendapatkan hasil yang maksimal atau sesuai ekspetasi.

Pembuatan website menggunakan wordpress menyediakan template untuk akun bisnis dengan beberapa pilihan tema sesuai dengan kebutuhan. Sehingga tidak jarang juga banyak pengusaha yang ingin membuat website menggunakan wordpress karena memiliki cukup banyak fitur menarik perhatian pelanggan yang dapat diedit sesuai dengan keinginan pengguna.

## II. TINJAUAN PUSTAKA

# *A. Media Online*

Media online merupakan media berbasis telekomunikasi dan multimedia yang didalamnya terdapat portal, website (situs web), radio-online, mail-online, dll, dengan karakteristik yang sesuai sehingga memungkinkan untuk dapat digunakan atau dimanfaatkan oleh pengguna [1]. Media online (online media) adalah media yang tersaji secara online di situs web (website) internet yang berisikan teks, video, dan suara. Email, mailing list (milis), website, blog, dan whatsapp merupakan contoh dari media online. Media online memiliki beberapa kekuatan yang tidak dimiliki oleh media cetak dan media elektronik (McLuhan, 2011), yaitu : [2]

a. Terdapat link untuk menawarkan pengguna (pelanggan) dalam membaca informasi secara online.

- b. Pelanggan dapat melihat informasi baru secara up to date.
- c. Informasi dapat diperbaharui secara luas secara online.
- d. Terdapat fitur membuat konten, foto, video dan suara yang mudah secara online.
- e. Dapat menyimpan data secara online tanpa terbatas waktu

## *B. Website*

Menurut Yuhefizar (2013:2) pengertian website adalah "keseluruhan halaman-halaman web yang terdapat dari sebuah domain yang mengandung informasi". Pengertian Website Menurut Rohi Abdulloh (2015:1) Website atau disingkat web, dapat diartikan sekumpulan halaman yang terdiri dari beberapa laman yang berisi informasi dalam bentuk data digital baik berupa text, gambar, video, audio, dan animasi lainnya yang disediakan melalui jalur koneksi internet.[3] Menurut Tim EMS (2014:1) website adalah apa yang dilihat via browser, sedangkan yang disebut web sebenarnya adalah sebuah aplikasi web, karena melakukan action tertentu dan membantu anda melakukan kegiatan tertentu. [4], [5]. Website adalah kumpulan informasi/kumpulan page yang biasa diakses lewat jalur internet. Setiap orang di berbagai tempat dan segala waktu bisa menggunakannya selama terhubung secara online di jaringan internet. Secara teknis, website adalah kumpulan dari page, yang tergabung ke dalam suatu domain atau sub domain tertentu. Berikut ini pengertian website menurut para ahli :

- a. Menurut A.Taufiq Hidayatullah, Website adalah bagian paling terlihat sebagai jaringan terbesar dunia, yakni internet.
- b. Menurut Haer Talib, Website adalah sebuah tempat di internet yang mempunyai nama dan alamat.
- c. Menurut Boone (Thomsom), Website adalah koleksi sumber informasi kaya grafis yang saling berhubungan satu sama lain dalam internet yang lebih besar.
- d. Menurut Feri Indayudha, Website adalah suatu program yang dapat memuat film, gambar, suara, serta musik yang ditampilkan dalam internet.
- e. Menurut Yuhefizar, Website adalah suatu metode untuk menampilkan informasi di internet, baik berupa teks, gambar, suara maupun video yang interaktif dan mempunyai kelebihan untuk menghubungkan (link) satu dokumen dengan dokumen lainnya (hypertext) yang diakses melalui sebuah browser[6].

Website merupakan sebuah halaman berisi informasi yang dapat dilihat dengan menggunakan koneksi internet sehingga semua orang dapat mengelola informasi dari berbagai sumber yang tersedia di internet[7].Website merupakan sekumpulan dokumen yang berada pada server dan dapat dilihat oleh pelanggan denggunakan browser[8]. Website atau situs juga dapat diartikan sebagai kumpulan halaman yang menampilkan informasi data teks, data gambar, data animasi, suara, video, dan gabungan dari semuanya, baik yang bersifat statis maupun dinamis yang membentuk satu rangkaian bangunan yang saling terkait dimana masing-masing dihubungkan dengan jaringan-jaringan halaman atau hyperlink.[9]. Website berfungsi membangun branding bisnis, website sebagai media promosi, website berfungsi sebagai alat pelayanan pelanggan, website sebagai tempat kritik dan saran serta banyak lagi manfaat dari website.[10].

- *1) Jenis website terdiri dari beberapa jenis, yaitu sebagai berikut:*
	- a. Website dinamis: website dinamis adalah sebuah website yang menyediakan content atau isi yang selalu berubah-ubah setiap saat. Contoh website dinamis adalah website berita (www.kompas.com, www.merdeka.com, [www.detik.com\)](http://www.detik.com/).
	- b. Website statis: website statis adalah website yang kontennya sangat jarang diubah. Contoh website statis adalah web profil organisasi.

Jenis-jenis website berdasarkan tujuannya, dibagi menjadi:

- a. Personal Website: personal website adalah website yang berisi informasi pribadi seseorang.
- b. Corporate Website: corporate website adalah website yang dimiliki oleh sebuah perusahaan.
- c. Portal Website: portal website adalah website yang mempunyai banyak layanan, mulai dari layanan berita, email, dan jasajasa lainnya.
- d. Forum Website: forum website adalah sebuah web yang bertujuan sebagai media diskusi.

Jenis-jenis website lainnya, yaitu:[12]

- 1. Web search engine adalah web yang memiliki kemampuan untuk melakukan pencarian dokumen berdasarkan kata kunci tertentu. Contoh: Google dan Alltheweb.
- 2. Web portal adalah web yang berisi kumpulan link, search engine, dan informasi. Contoh: Yahoo dan AOL.
- 3. Web perusahaan adalah web yang mendeskripsikan suatu perusahaan, layanan, fasilitas, dan segala sesuatu tentang perusahaan. Contoh: Andi Publisher dan Indosat.
- 4. Weblog atau sering disingkat blog ialah situs internet yang memungkinkan pemiliknya dapat menuliskan apa pun yang menjadi opini atau pandangan pengguna terhadap sesuatu serta catatan harian atau diari. Pengguna internet yang membuat atau memiliki blog disebut blogger.

Pembuatan website dapat dilakukan dengan beragam cara. Beberapa cara pembuatan website antara lain:[13]

- a. Menulis kode program melalui serangkaian pemrograman dengan bahasa pemrograman web
- b. Menggunakan website builder
- c. Menggunakan content management system (CMS), contohnya adalah wordpress
- *2) Wordpress*

WordPress adalah sebuah aplikasi sumber terbuka (open source) yang sangat populer digunakan sebagai mesin blog (blog engine). WordPress dibangun dengan bahasa pemrograman PHP dan basis data (database) MySQL. PHP dan MySQL, keduanya merupakan perangkat lunak sumber terbuka (open source software). [14]. WordPress memiliki cukup banyak kegunaan yang dapat membantu pengguna internet untuk menambah wawasan dan pengetahuan. Wordpress bisa menjelajahi berbagai macam artikel tentang pengetahuan, teknologi, hiburan, olahraga, dan banyak lagi dalam bidang yang lainnya.[15]. Wordpress merupakan salah satu aplikasi dari content management system (CMS) yang dapat digunakan sebagai website e-commerce (toko online), website portofolio, koran online, dan sebagainya. Penggunaan wordpress dinilai memiliki keunggulan karena software antarmukanya yang intuitif dan pelanggan friendly. Wordpress memiliki fitur-fitur sebagai berikut: [16]

a. Post

Fitur utama yang wajib ada dalam wordpress adalah post karena ini merupakan langkah utama dalam membuat artikel untuk diterbitkan. Ada beberapa sub dalam fitur post ini, misalnya :

- All post yang berfungsi untuk memudahkan untuk melihat semua artikel yang pernah diterbitkan dalam website.
- Add-new berfungsi untuk membuat artikel yang didalamnya dapat membuat konsep, merancang, dan menulis artikel yang ingin diterbitkan
- Categories berfungsi untul melihat semua kategori postingan
- Tags merupakan seluruh tags yang ada pada postingan
- b. Pages

Pages tidak memiliki kategori. Pages berfungsi untuk menampilkan sitemap, privacy policy, contact, dan masih banyak lagi. Selain itu, pages memudahkan pengguna membuat halaman baru yang juga bisa menambahkan deskripsi blog, kontak, dan lain-lainnya.

c. Media

Berfungsi untuk menambahkan gambar, video, dan media lainnya pada sebuah postingan artikel. Ada dua acara dalam menggunakan fitur media, yaitu dengan mengklik di kumpulan menu sebelah kiri atau bisa juga langsung mengeditkan di halaman utama. Pengguna dapat mengembangkan, mengelola, dan menambahkan gambar atau video tertentu.

d. Comment

Berfungsi untuk mengelola komentar yang masuk contohnya adalah pada sebuah artikel yang sudah diposting. Pengguna bebas untuk mengatur komentar yang dapat tampil secara publik atau harus melalui filter dahulu.

e. Appearance

Berfungsi untuk mengatur tampilan website pengguna dapat dipilih sesuai keinginan dan kebutuhan pengguna. Terdapat banyak sekali tema atau template yang disediakan dan dapat digunakan oleh pengguna.

f. Plugins

Plugins dapat digunakan untuk memilih fitur-fitur yang akan mendukung sebuah website, seperti website untuk toko online, blog, profil, dan lain-lain.

g. Tools

Membantu pengguna jika ingin melakkan perpindahan website ke website lainnya. Cara kerja fitur ini adalah akan melakukan import dan export seluruh isi website sehingga fitur ini sangat membantu dalam proses perpindahan data website yang kompleks dan detail.

h. Pelanggans

Memiliki fungsi penting dalam halaman utama, misalnya untuk dapat melihat pengguna sebuah website wordpress. Fitur ini juga bisa diatur untuk tingkatan hak akses pengguna untuk Masuk dalam website dan juga dapat mengatur password serta keamanan website atau log.

i. Setting

Menu setting diginakan sebagai pusat pengaturan untuk mempermudah dalam mengatur plugins atau menginstall plugins.

# III. ANALISIS DAN RANCANGAN

## *A. One Autocare*

One Autocare merupakan salah satu usaha keluarga yang dikembangkan dan bergerak dalam bidang otomotif, khususnya dalam bidang mobil. Penamaan One Autocare ini terinspirasi oleh kecintaan pemilik terhadap otomotif. One Autocare sendiri memiliki makna ingin menjadi yang pertama dalam hal care atau peduli terhadap otomatif khususnya sekarang ini pada pelayanan yang disediakan oleh jasa salon mobil One Autocare di Karawang. One Autocare ini sudah berdiri sejak 17 Agustus 2017 di Karawang, tepatnya di jalan Grand Taruma Ruko Dharmawangsa II Blok B11-B12. One Autocare memiliki visi menjadi salon mobil terbaik dan nomor satu di Karawang dengan pelayanan yang dapat memuaskan pelanggan.

One Autocare berfokus pada jasa salon mobil yang digemari oleh banyak masyarakat karena dinilai mempermudah dan menghemat waktu. One Autocare memiliki 10 karyawan dengan jobdesc masing-masing. Banyak yang sudah mempercayai One Autocare sebagai salah satu salon mobil terbaik di Karawang. One Autocare sendiri sebagai usaha jasa salon perawatan mobil menyediakan berbagai paket, seperti paket cuci body dan paket body coating di harga yang cukup terjangkau dan tidak hanya mobil, One Autocare juga menyediakan paket untuk motor.

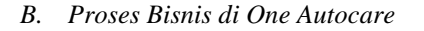

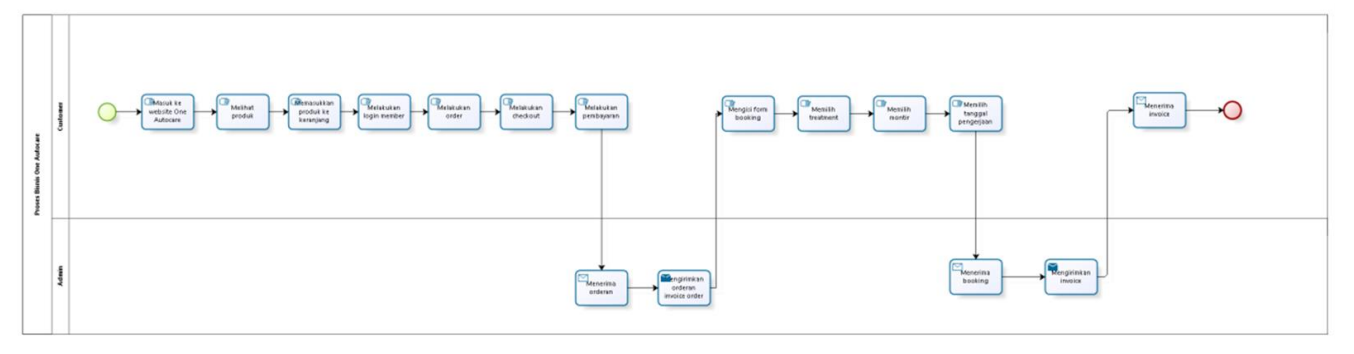

Gambar 1. Proses Bisnis

Pada bagian proses bisnis ini akan menjelaskan pelanggan dapat langsung mengunjungi website One Autocare dan dapat memilih produk juga memasukkan produk ke keranjang. Untuk melakukan *checkout*, maka pelanggan harus mendaftarkan atau masuk sebagai member sehingga pelanggan dapat melakukan pembayaran yang kemudian akan diterima oleh admin. Admin kemudian akan mengirimkan invoice Pesan kepada pelanggan dan pelanggan akan menerima *invoice* tersebut. Setelah itu, pelanggan dapat mengisi form Pemesanan dan memilih perawatan yang akan dilakukan. Pelanggan juga dapat memilih montir dan tanggal untuk melakukan perawatan. Kemudian, admin akan menerima pemesanan dari pelanggan dan akan mengirimkan *invoice* kepada pelanggan sampai pelanggan menerima *invoice* tersebut.

# *C. Entity Relation Diagram (ERD)*

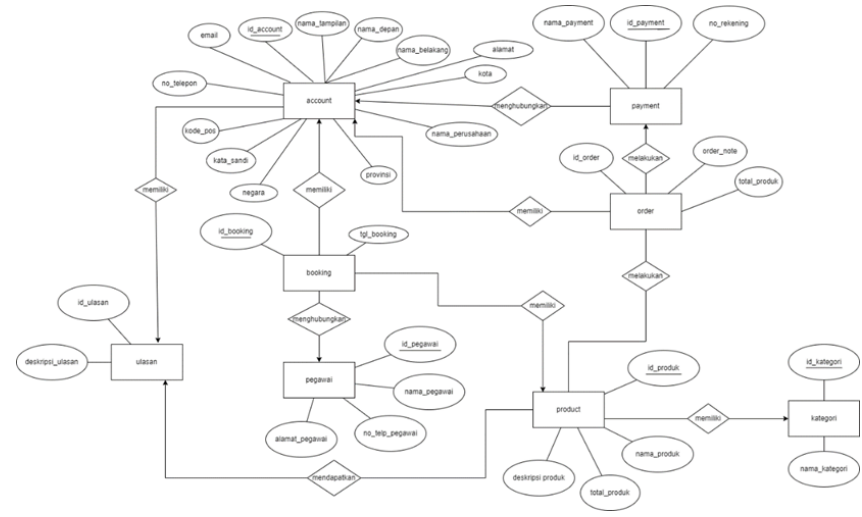

Gambar 2. Entity Relation Diagram (ERD)

Pada gambar ERD, terdapat beberapa entity seperti *account, pemesanan, produk, payment, pesan,* ulasan, kategori. *D. Use Case Diagram*

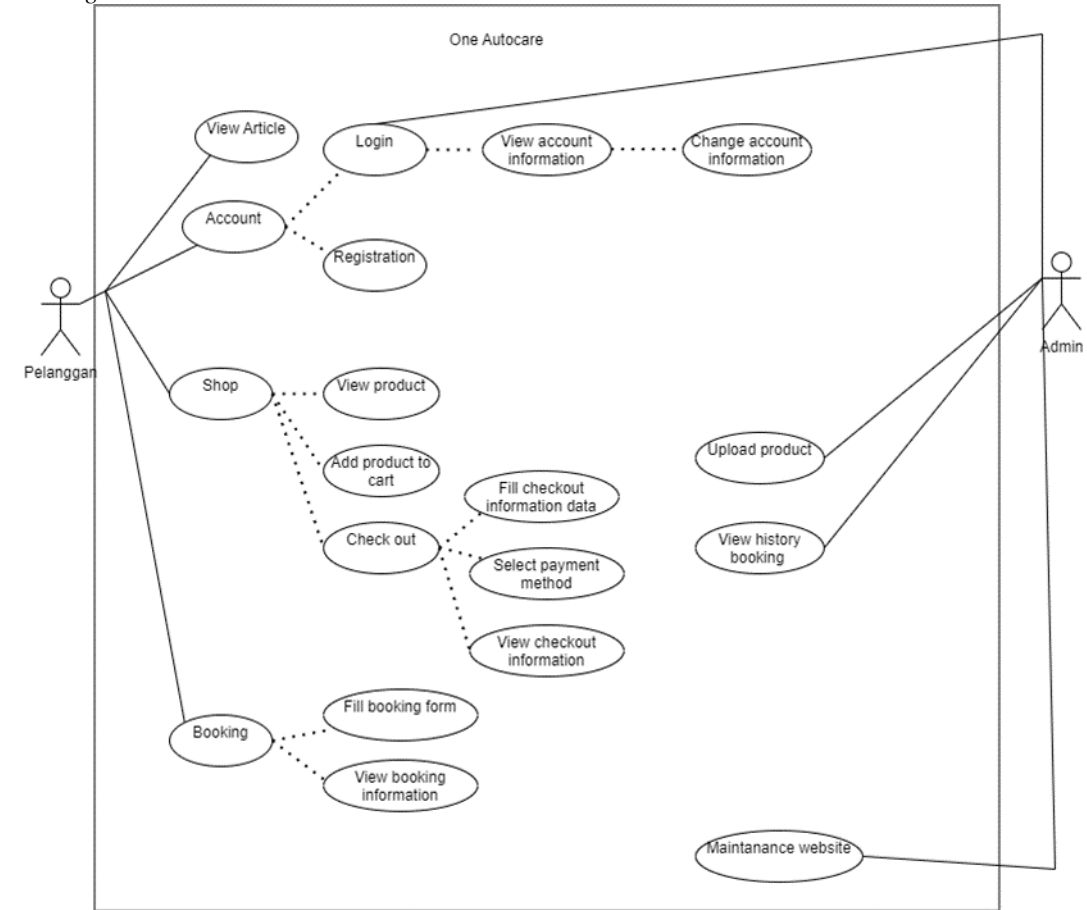

#### Gambar 2. Use Case Diagram

*Use case* diagram, aktor dari *system* ini adalah admin dan pelanggan. Pelanggan dapat melihat artikel seperti informasi lokasi bengkel dan kontak yang dapat dihubungi pada tampilan *Beranda*. Pelanggan juga dapat melakukan *Masuk* untuk melihat Pesanan yang kemudian juga dapat melihat informasi akun serta dapat mengubah informasi akun pada detail akun yang ada pada menu *Akun Saya*. Pelanggan dapat melihat produk pada menu *Paket*, selain itu pelanggan dapat menambahkan produk pada keranjang. Pelanggan dapat melakukan *checkout* dengan mengisi informasi *checkout*, memilih jenis pembayaran, dan dapat melihat informasi *checkout*. Pelanggan juga dapat melakukan *Pemesanan* dengan mengisi *form Pemesanan* dan melihat informasi *Pemesanan*. Sedangkan admin dapat melakukan hal yang sama dengan *pelanggan*/ pelanggan, hanya saja admin dapat mengatur atau mengedit halaman *website* dan mengupload atau menambahkan produk.

#### IV.IMPLEMENTASI DAN ANALISIS

## *A. Implementasi Website One Autocare*

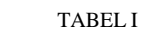

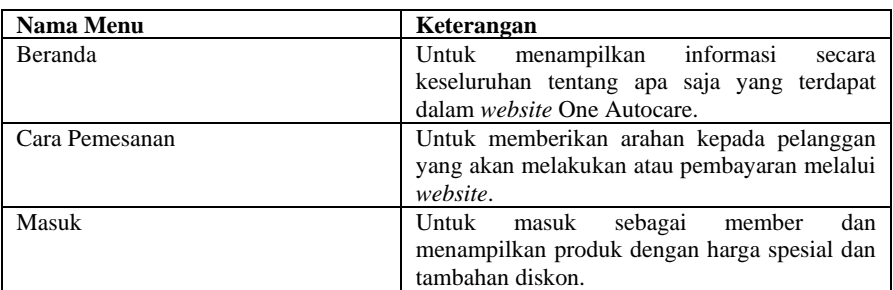

## MENU IMPLEMENTASI WEBSITE ONE AUTOCARE

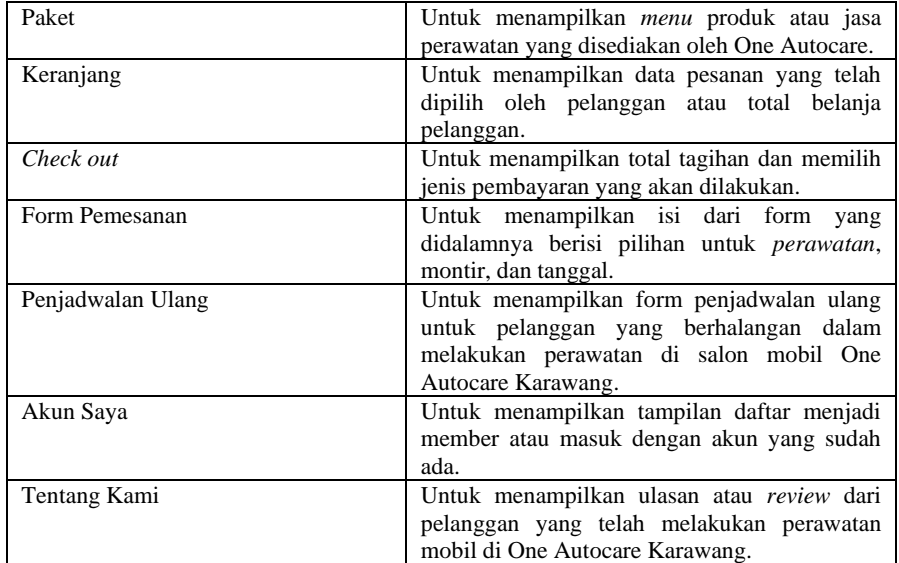

# *B. Implementasi Website One Autocare Pelanggan*

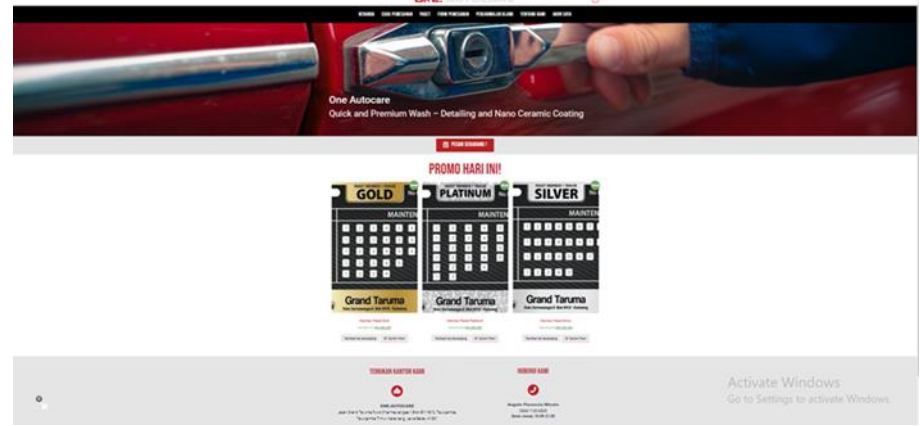

Gambar 13. Page Beranda Pelanggan Website One Autocare

Page Beranda tampilan pelanggan dalam website One Autocare. Page Beranda ini berisikan beberapa menu yang dapat diakses melalui top buton. Page Beranda juga berisikan promo menampilkan informasi mengenai promo yang ada dari bengkel One Autocare Karawang yang dapat dilihat dan dijadikan strategi untuk menarik pelanggan.

Pada page Beranda juga terdapat informasi secara mengenai lokasi dari bengkel salon mobil One Autocare yang berada di Jalan Grand Taruma Ruko Dharmawangsa II Blok B11-B12 Telukjambe, Telukjambe Timur, Karawang, Jawa Barat, 41361. Pada tampilan Beranda juga terdapat kontak dari owner One Autocare Karawang yang dapat dihubungi.

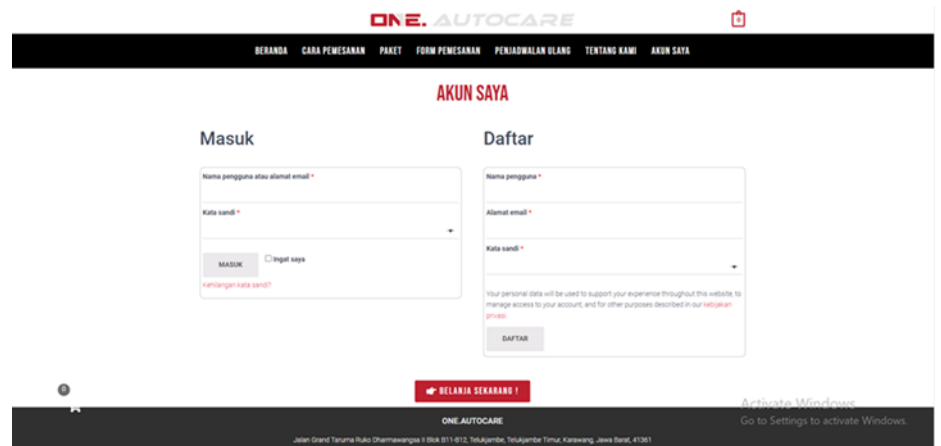

Gambar 14. Page Akun Saya Masuk Pelanggan Website One Autocare

Apabila pelanggan menekan tombol book now. Pelanggan diarahkan untuk masuk sebagai pelanggan yang belum mempunyai akun atau bergabung sebagai pelanggan akan diarahkan untuk melakukan registrasi pada page Akun Saya.

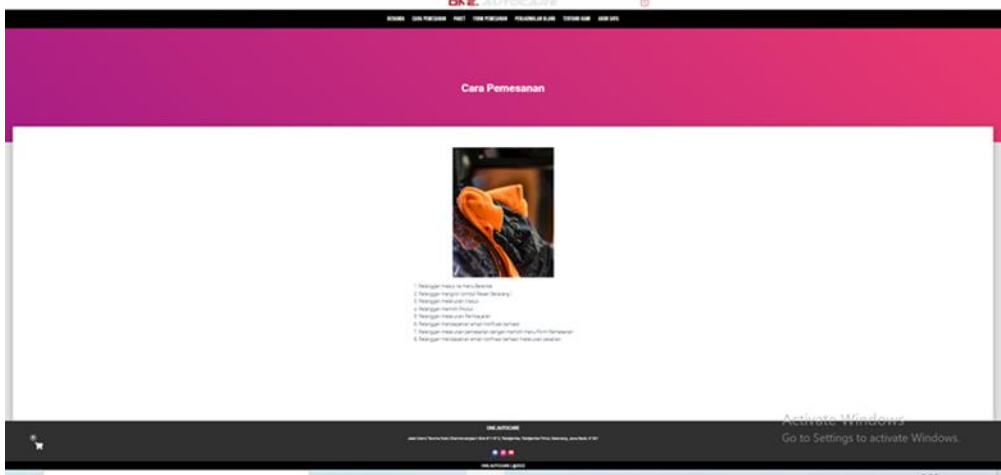

Gambar 15. Page Cara Pemesanan Pelanggan Website One Autocare

Menu cara pemesanan menjelaskan mengenai cara untuk pelanggan yang ingin melakukan transaksi agar tidak salah.

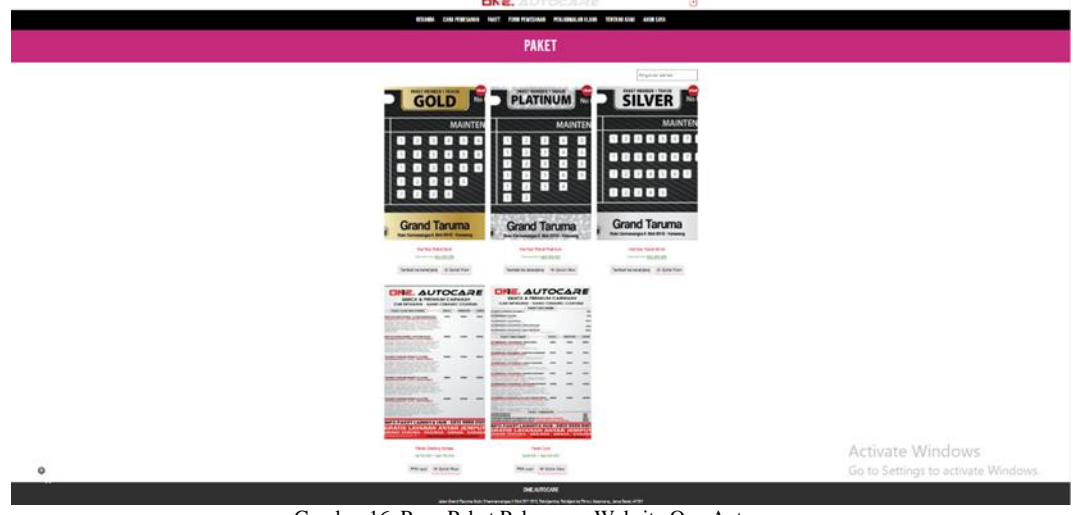

Gambar 16. Page Paket Pelanggan Website One Autocare

Menu bagian Paket menampilkan produk yang dijual yang dapat dibeli dengan menekan tulisan member paket gold, member paket platinum, member paket silver, paket cuci, dan paket coating.

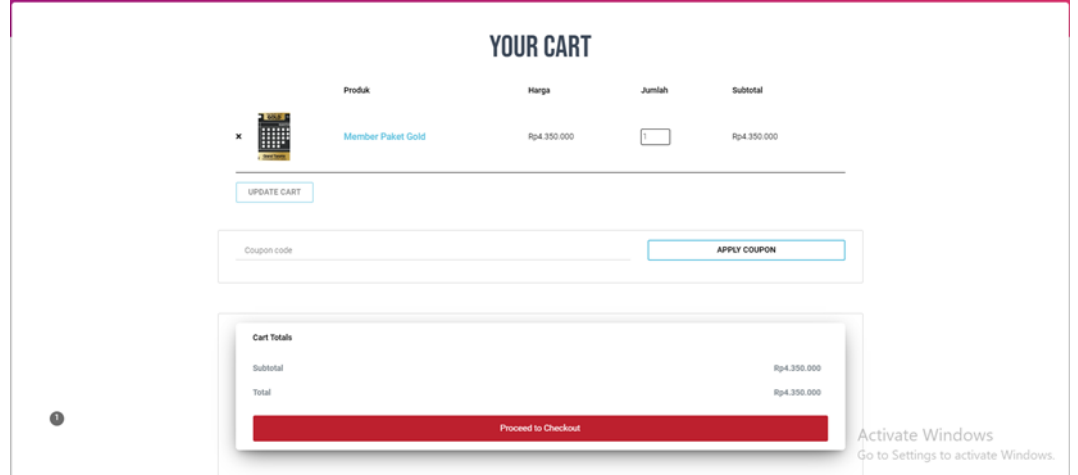

Gambar 17. Page Paket Keranjang Website One Autocare

Pelanggan dapat memilih paket dan kemudian menekan tombol tambahkan ke keranjang sehingga muncul tombol lihat keranjang.

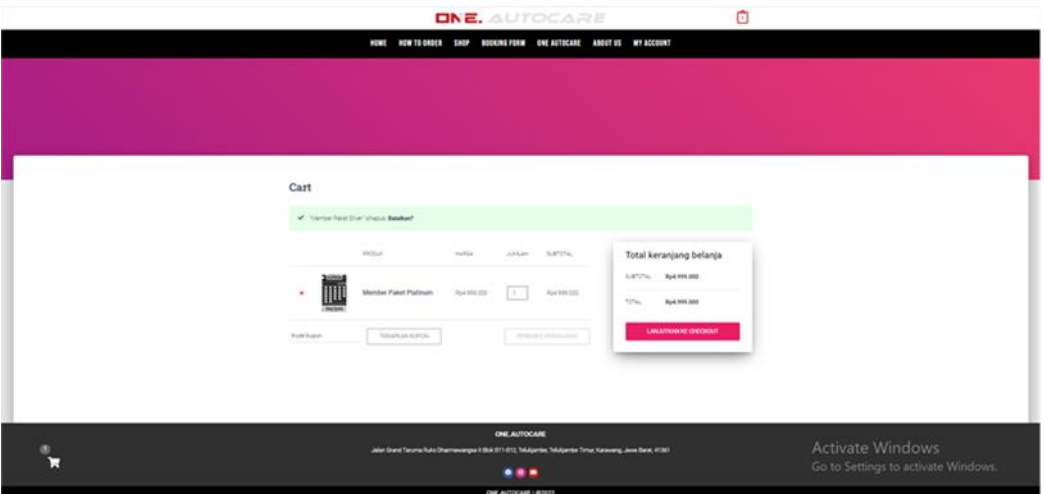

Gambar 18. Page Paket Keranjang Total Tagihan Pelanggan Website One Autocare

Tampilan apabila barang berhasil dikurangi atau ditambahkan ke keranjang. Pada gambar 4.16 ini juga menampilkan total dari keranjang belanjaan. Pelanggan dapat melakukan checkout dengan menekan tombol lanjutkan ke checkout.

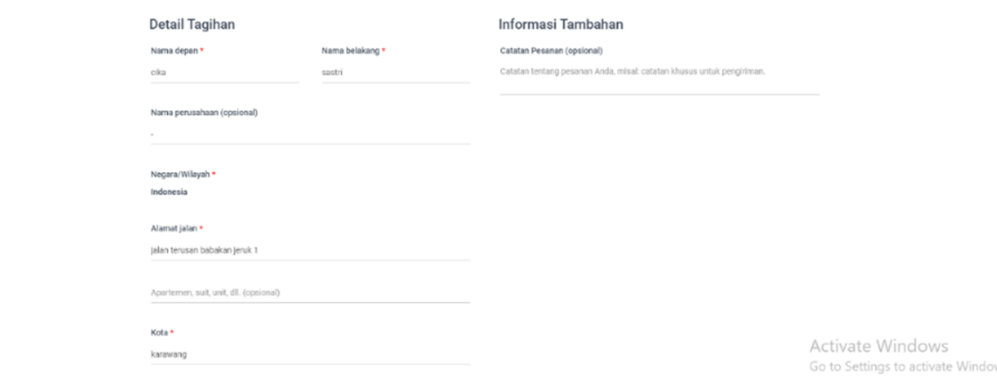

Gambar 19. Page Paket Detail Tagihan Pelanggan Website One Autocare

Gambar total detail tagihan dengan mengisi data diri untuk kelengkapan checkout.

 $\bullet$ 

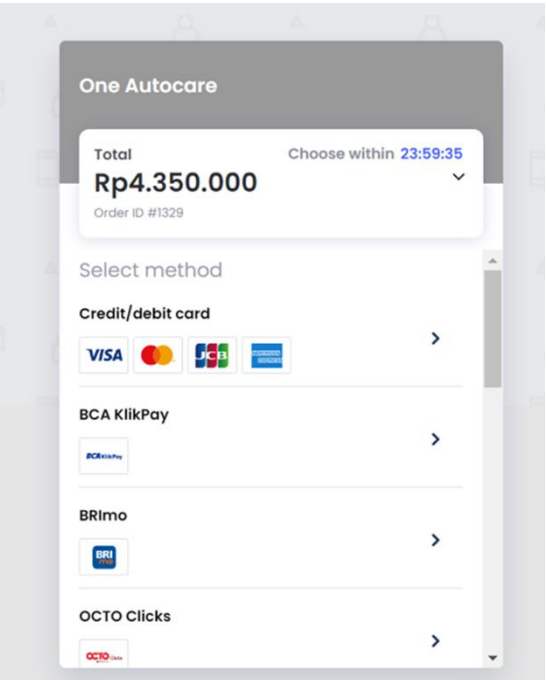

Gambar 20. Page Detail Tagihan Transaksi Pelanggan Website One Autocare

Gambar notifikasi pembayaran. Pelanggan akan mendapatkan notifikasi untuk melakukan pembayaran, terdapat kode virtual account untuk melakukan pembayaran.

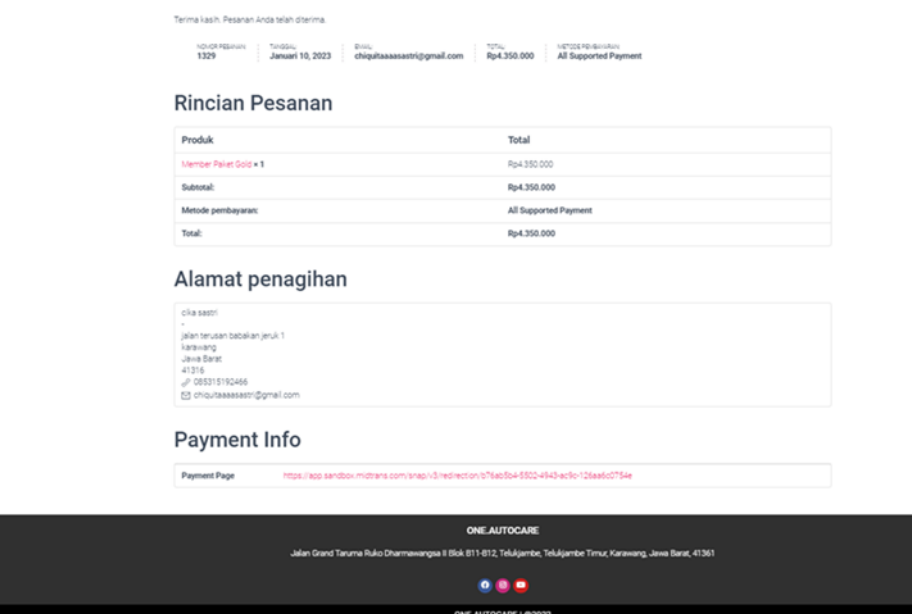

Gambar 21. Page Pake Rincian Pesanan Pelanggan Website One Autocare

Pada gambar 4.20 merupakan rincian pesanan dari pesanan yang sudah dibuat. Terdapat nomor pesanan, tanggal , email pelanggan, total yang harus dibayar, dan metode pembayaran yang telah dipilih. Terdapat juga alamat untuk melaukan penagihan kepada pelanggan yang telah diisi sebelumnya.

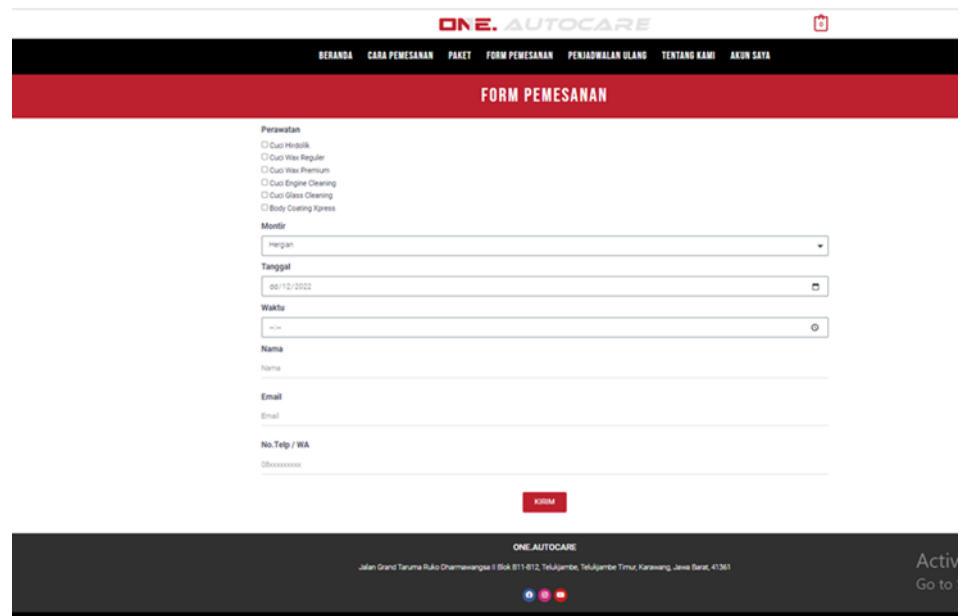

Gambar 22. Page Form Pemesanan Pelanggan Website One Autocare

Tampilan untuk Form Pemesanan dimana pelanggan yang sudah melakukan checkout dan pembayaran akan mengisi Form Pemesanan dan dapat memilih perawatan, montir, dan tanggal untuk perawatan. Selain itu pelanggan diwajibkan mengisi email dan juga no. handphone. Setelah melakukan Form Pemesanan, maka system akan mengirimkan notif email dan proses selesai.

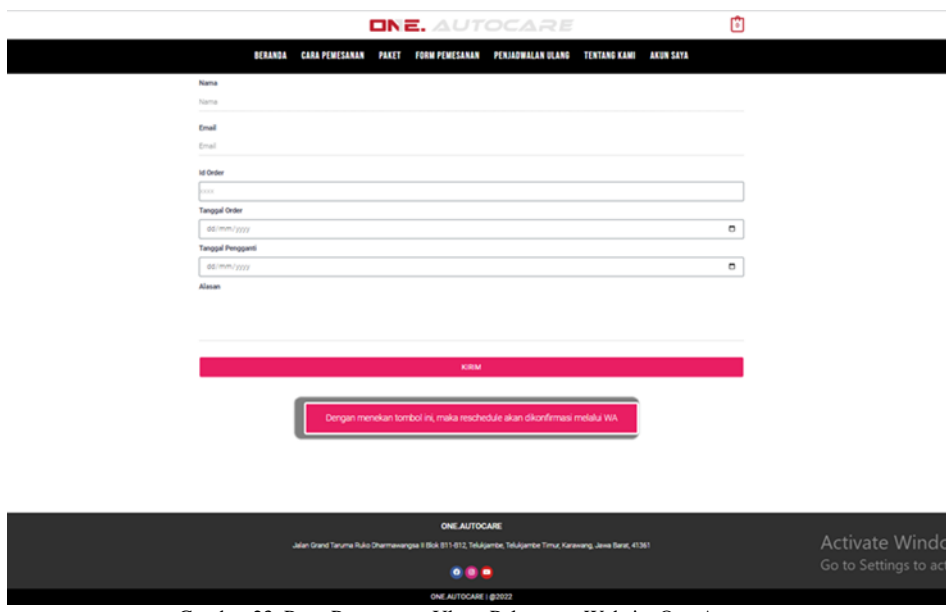

Gambar 23. Page Pemesanan Ulang Pelanggan Website One Autocare

Page Pemesanan Ulang ini berisikan penjadwalan ulang bagi pelanggan untuk melakukan perawatan di salon mobil One Autocare Karawang. Pelanggan dapat melengkapi data diri, mengisi id Pesan pelanggan, tanggal Pesan pelanggan yang sudah dipilih sebelumnya, tanggal pengganti untuk melakukan perawatan, dan alasan melakukan Pemesanan Ulang.

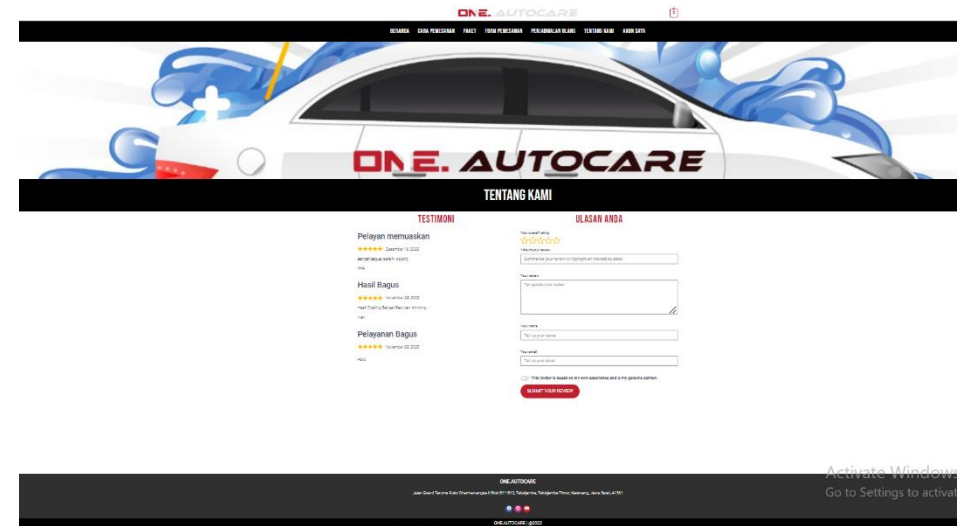

Gambar 24. Page Tentang Kami Pelanggan Website One Autocare

Page Tentang Kami ini berisikan ulasan dari beberapa pelanggan yang sudah melakukan perawatan di One Autocare Karawang dan pelanggan juga dapat memberikan ulasan atau saran untuk One Autocare.

## V. IMPLEMENTASI DAN ANALISIS

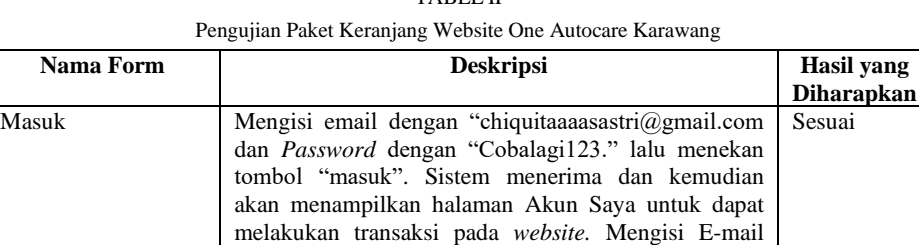

dengan "chiquitaaaasastri@gmail.com. Sistem akan menolak dan menampilkan pemberitahuan "Kata sandi yang anda masukkan untuk email … salah". Mengkosongkan email dan Password lalu menekan tombol "masuk". Sistem akan menolak dan menampilkan "Alamat email dan *Password* tidak

TABEL II

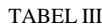

cocok"

Pengujian Paket Detail Tagihan Pelanggan Website One Autocare Karawang

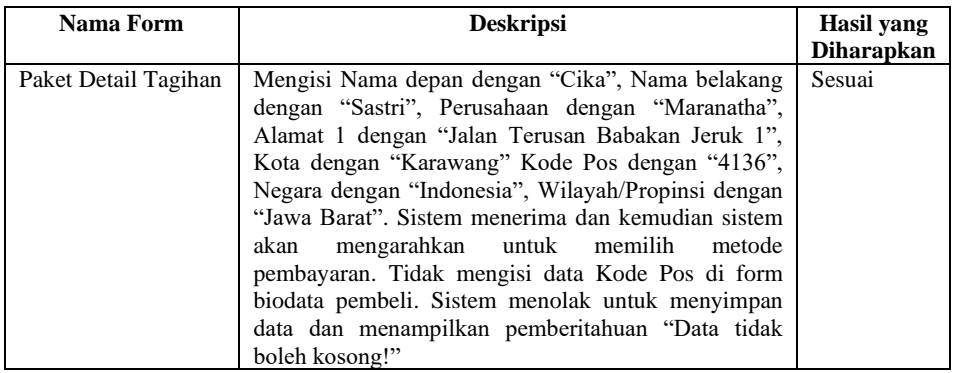

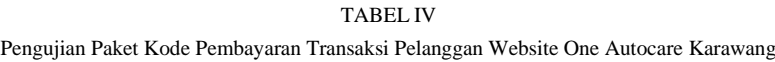

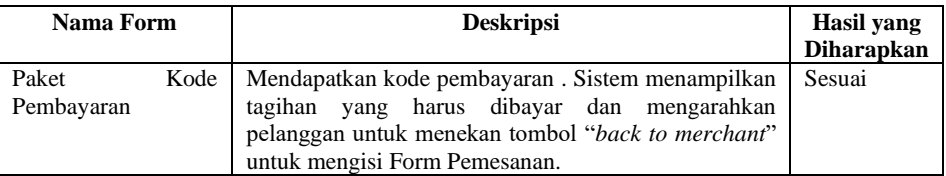

## TABEL V

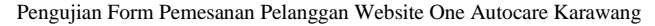

| Nama Form      | <b>Deskripsi</b>                                                                                                    | Hasil yang<br><b>Diharapkan</b> |
|----------------|----------------------------------------------------------------------------------------------------|---------------------------------|
| Pemesanan Form | Memilih perawatan yang akan dilakukan, montir,<br>tanggal perawatan, jam pelaksanaan untuk melakukan<br>perawatan, mengisi data diri seperti nama, email, dan<br>no. telp/wa. Sistem form Pemesanan untuk mengatur<br>jadwal perawatan yang akan dilakukan dan sistem<br>menampilkan pemberitahuan Pemesanan sukses. | Sesuai                          |

TABEL VI Pengujian Menu Pelanggan Website One Autocare Karawang

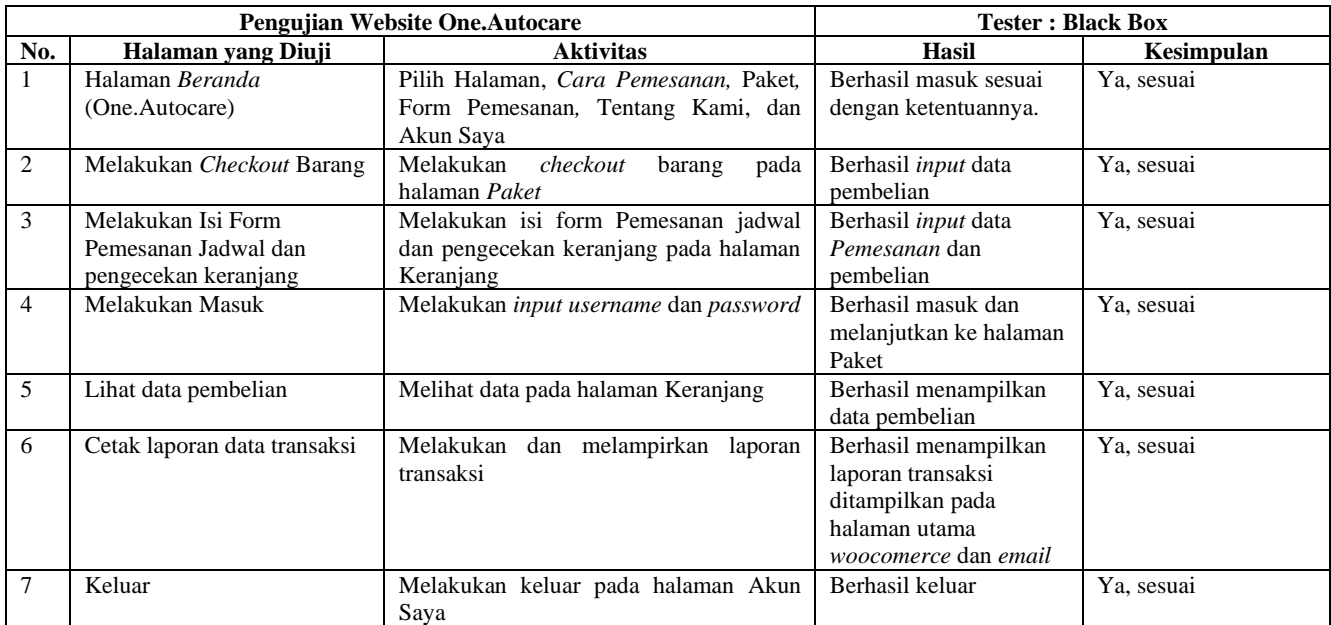

## VI.KESIMPULAN

Pelanggan mendapatkan informasi terkait perawatan yang disediakan dari salon mobil One Autocare Karawang dengan masuk ke website penyedia jasa salon mobil One Autocare. Proses Pemesanan di *website* One Autocare dimulai dengan melakukan daftar (bagi yang belum menjadi member) atau Masuk (bagi yang sudah menjadi member), setelah melakukan Masuk kita diarahkan untuk memilih paket-paket *member* yang tersedia di bagian Paket, kita juga bisa melihat paket yang kita pilih di bagian keranjang, kemudian dilanjutkan dengan proses *checkout*.

# UCAPAN TERIMA KASIH

Puji dan syukur penulis panjatkan ke hadirat Tuhan Yang Maha Esa karena atas rahmat dan karunia-Nya penulis dapat menyelesaikan karya ilmiah yang berjudul "Pembuatan Website Jasa Salon Mobil One Autocare di Karawang". Terimakasih untuk semua pihak dari One Autocare dan pihak lainnya yang ikut terkait. Harapan penulis semoga dengan adanya karya ilmiah terkait tugas akhir mengenai pembuatan website untuk jasa salon mobil One Autocare yang berada di kota Karawang ini dapat bermanfaat bagi para pelanggan untuk menghemat waktu dan biaya untuk melakukan perawatan mobil.

## DAFTAR PUSTAKA

- [1] Y. J. Apriananta and L. S. Wijaya, "Penggunaan Website Dan Media Sosial Dalam Membangun Citra Positif Perguruan Tinggi," *J. Komun.*, vol. 7, no. 2, pp. 187–209, 2018, doi: 10.33508/jk.v7i2.1750.
- [2] A. F. T. Antow, "Pengaruh Layanan Online Paket (Belanja Online) Terhadap Konsumerisme Siswa Sma Negeri 9 Manado," *Acta Diurna*, vol. 5, no. pengaruh layanan online Paket, p. 2, 2016.
- [3] V. Sofica, S. T. Agista, R. Ningasih, and M. Septiani, "Aplikasi Pendaftaran untuk pernikahan pada umat katolik yang berbasis online mengunakan waterfall (Studi kasus pada paroki st yusup, biltar (1929)," vol. 7, no. 1, pp. 43–49, 2019.
- [4] A. Josi, "Penerapan Metode Prototyping Dalam Membangun Website Desa (Studi Kasus Desa Sugihan Kecamatan Rambang)," *Jti*, vol. 9, no. 1, pp. 50–57, 2017.
- [5] D. Purwana, R. Rahmi, and S. Aditya, "Pemanfaatan Digital Marketing Bagi Usaha Mikro, Kecil, Dan Menengah (UMKM) Di Kelurahan Malaka Sari, Duren Sawit," *J. Pemberdaya. Masy. Madani*, vol. 1, no. 1, pp. 1–17, 2017, doi: 10.21009/jpmm.001.1.01.
- [6] M. H. Romadhon, Y. Yudhistira, and M. Mukrodin, "Sistem Informasi Rental Mobil Berbsasis Android Dan Website Menggunakan Framework Codeigniter 3 Studi Kasus : CV Kopja Mandiri," *J. Sist. Inf. dan Teknol. Perad.*, vol. 2, no. 1, pp. 30–36, 2021.
- [7] R. Syabania and N. Rosmawani, "Perancangan Aplikasi Customer Relationship Management ( Crm ) Pada Penjualan Barang Pre-Pesan Berbasis Website," *Rekayasa Inf.*, vol. 10, no. 1, pp. 44–49, 2021.
- [8] V. Y. Hendrawan, S. Winardi, and H. Surbakti, "Sistem Informasi Rekam Medis Rawat Jalan Dan Pemeriksaan Penunjang Diagnosa Berbasis Website (Studi Kasus : Rumah Sakit Khusus Bedah Klinik Sinduadi, Melati, Sleman, Yogyakarta)," *Teknol. Inf.*, vol. 9, no. 27, pp. 53–58, 2014.
- [9] D. Maharani, F. Helmiah, and N. Rahmadani, "Manfaat Menggunakan Internet dan Website Pada Masa Pandemi Covid-19," *J. Pengabdi. Masy. Inform.*, vol. 1, no. 1, pp. 1–7, 2021, doi: 10.25008/abdiformatika.v1i1.130.
- [10] M. Huda, "Website Sebagai Media Informasi dan Bisnis," *J. Community Serv. Empower.*, vol. 1, no. 1, pp. 56–68, 2020.
- [11] S. Nurhayati and V. G. Ristanto, "Sistem Informasi Pariwisata Provinsi Papua Berbasis Web," *Semin. Nas. APTIKOM*, pp. 302–308, 2017, [Online]. Available: www.merdeka.com,
- [12] R. Syaiful, M. Wahid, and T. B. Ega, "Pemanfaatan Media Pembelajaran Berbasis Website Pada Proses Pembelajaran Produktif Di Smk," *J. Mech. Eng. Educ.*, vol. 1, no. 1, pp. 137–145, 2014.
- [13] A. Farisi, N. Rachmat, and M. E. Al Rivan, "Pelatihan Pembuatan Website Portal dengan Menggunakan Wordpress untuk Siswa/Siswi SMA Negeri 6 Palembang," *Jurdimas (Jurnal Pengabdi. Kpd. Masyarakat) R.*, vol. 5, no. 1, pp. 25–32, 2022, doi: 10.33330/jurdimas.v5i1.1118.
- [14] S. Saluky, "Pengembangan Bahan Ajar Matematika Berbasis Web Dengan Menggunakan Wordpress," *Eduma Math. Educ. Learn. Teach.*, vol. 5, no. 1, pp. 80–90, 2016, doi: 10.24235/eduma.v5i1.685.
- [15] R. Rachmawati, "Teknik Dan Ideologi Penerjemahan Di Wordpress," *Madah J. Bhs. dan Sastra*, vol. 7, no. 2, p. 211, 2017, doi: 10.31503/madah.v7i2.430.
- [16] U. S. Onki Alexander, *Mudah & Praktis Membuat Website Keren Menggunakan Wordpress*. 2021.